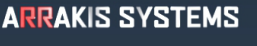

# STREAMING SERVICES

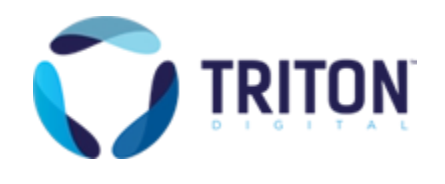

#### **FEATURE**

 RS232 comport interface to Triton Digital streaming PC for (1) RDS data display and (2) Ad insertion for web streaming.

## **SOFTWARE VERSION**

New~Wave Version 1.0.2 or later Date 8-14-2013 or later

Digilink-Xtreme Windows OS: Windows 7 Version 1.60.0 or later Date 8-13-2013 or later

Digilink-HD Version 1.0.1 or later Date 8-14-2013 or later

#### **INSTALLATION**

 Triton requires a streaming PC, running their software, that is separate from the automation system PC. The automation PC will communicate with the Triton streaming PC via an RS232 com port connection. An RS232 com port must be assigned for the automation to talk to the streaming PC. This is done by creating a text file that the automation reads for the RS232 setup.

#### PART 1

To set up an RS232 com port for Triton

- 1) create a text file named 'Streaming Comport Setup.txt'
- 2) In the first line in the text file, place the RS232 com port number (i.e- 3)
- 3) In the second line in the text file, place the baud rate (i.e- 9600) Please note that the baud rate must be the same for both PCs.
- 4) Save the text file into the '...\Streaming Services' directory.
	- A) Digilink-Xtreme

C:\Arrakis\Xtreme\Streaming Services

B) New~wave

C:\NEW~WAVE\Streaming Services

C) Digilink-HD

C:\DHD\Streaming Services

5) If the automation is open, restart the automation so that it will read the com port setup

# STREAMING SERVICES **ARRAKIS SYSTEMS**

## PART 2

It is also necessary to tell the automation to activate the Triton interface. This is done by creating another text file. The file needs to have no actual text in it. The automation simply looks for a file with this name. The file is named 'Triton enabled.txt' and is also placed in the '...\Streaming Services' directory.

 A) Digilink-Xtreme C:\Arrakis\Xtreme\Streaming Services B) New~wave C:\NEW~WAVE\Streaming Services C) Digilink-HD C:\DHD\Streaming Services

If the automation is open, restart the automation so that it will read the command.

## **TESTING TRITON**

 The automation sends Triton a line of text every time a new audio file is played. To make it easier to test the setup, the automation saves the line that it sends to Triton in a text file.

The line is located in '...\Streaming Services\Triton.txt'

 A) Digilink-Xtreme C:\Arrakis\Xtreme\Streaming Services B) New~wave C:\NEW~WAVE\Streaming Services C) Digilink-HD C:\DHD\Streaming Services

The automation uses the Triton "General Purpose Format A"

"General Purpose Format  $A'' = \hat{\ }$ Artist~Song~Duration~Category~Cart Example: ^Elvis~Blue Suede Shoes~03:45~M~12345678|

a)  $\land$  is the lead character and

b) | is the terminator.

- c)  $\sim$  is the field separator.
- d) Duration is formatted as mm:ss.
- e) Category is C for Spots, M for Music, O for non spots or music.
- f) Cart is the cart number